# **Filter Traffic Destined to Cisco IOS XE Devices WebUI Using an Access List**

### **Contents**

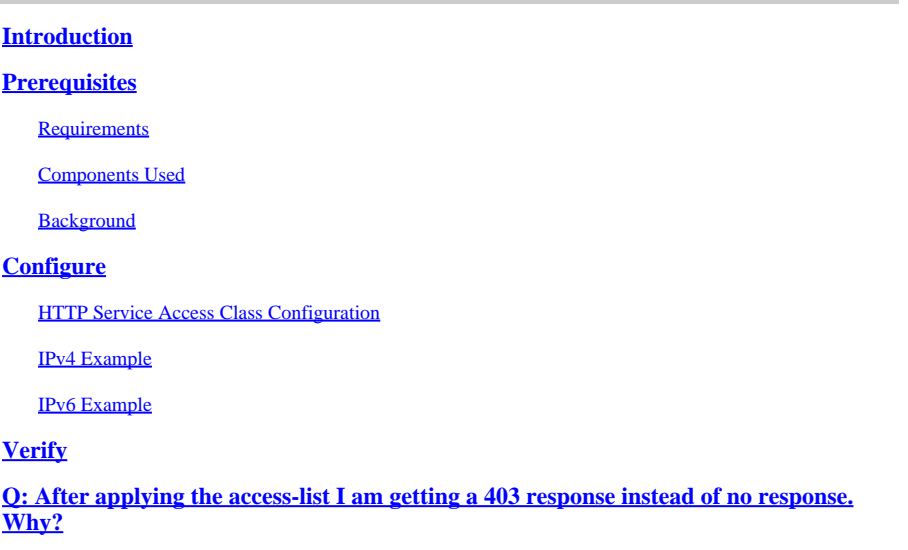

### <span id="page-0-0"></span>**Introduction**

This document describes how to configure an Access List (ACL) on a Cisco IOS XE device to filter traffic destined for the Web Services.

# <span id="page-0-1"></span>**Prerequisites**

### <span id="page-0-2"></span>**Requirements**

<span id="page-0-3"></span>There are no specific requirements for this document.

### **Components Used**

This document is written for Enterprise devices running Cisco IOS® XE software.

The information in this document was created from the devices in a specific lab environment. All of the devices used in this document started with a cleared (default) configuration. If your network is live, ensure that you understand the potential impact of any command.

#### <span id="page-0-4"></span>**Background**

When HTTP Web Services are required to be enabled to have webUI access to manage the IOS XE device or for webauth/guest user access, traffic filtering features can be implemented to ensure only the necessary IP addresses can access the WebUI and guest users can continue to onboard to the network.

# <span id="page-0-5"></span>**Configure**

#### <span id="page-1-0"></span>**HTTP Service Access Class Configuration**

The simplest method to define access can be done through the IP Access Class support on the HTTP Web Server. In this configuration example, the ipv4 subnet 192.168.10.0/24 is permitted, ipv6 subnet fd00::/64 is permitted, and everything else is denied. There is an implicit deny any any at the end of the access-list but you can also add an explict deny any any if you wish. In the case of the C9800 Wireless Lan Controller be sure to consider HTTP/HTTPS access to the Wireless Management Interface (WMI) and out-of-band management/Service port.

#### <span id="page-1-1"></span>**IPv4 Example**

Step 1. Configure a Standard ACL and include the trusted devices/subnets that are allowed to access the Cisco IOS XE Device over HTTP/HTTPS

ip access-list standard restrict\_ipv4\_webui permit 192.168.10.0 0.0.0.255

**Note:** This ACL must only include subnets trusted to have web admin access to the IOS XE device. That is, any guest subnets must not be included in this ACL. Not including guest subnets does not break web auth, guest access, or web redirect.

Step 2. Assign the Standard ACL to the HTTP Web Service access-class.

ip http access-class ipv4 restrict\_ipv4\_webui

#### <span id="page-1-2"></span>**IPv6 Example**

Step 1. Configure an IPv6 ACLinclude the trusted devices/subnets that are allowed to access the Cisco IOS XE Device over HTTP/HTTPS

```
ipv6 access-list restrict_ipv6_webui 
permit fd00::/64 any
```
Step 2. Assign the Standard ACL to the HTTP Web Service feature.

ip http access-class ipv6 restrict\_ipv6\_webui

### <span id="page-1-3"></span>**Verify**

Check the IPv4 ACL entries

show ip access-list restrict\_ipv4\_webui Standard IP access list restrict\_ipv4\_webui 10 permit 192.168.10.0 0.0.0.255

Check the IPv6 ACL entries

show ipv6 access restrict\_ipv4\_webui IPv6 access list restrict\_ipv6\_webui permit ipv6 FD00::/64 any sequence 10

### <span id="page-2-0"></span>**Q: After applying the access-list I am getting a 403 response instead of no response. Why?**

A: This is expected behavior. The access-list is designed to limit who is allowed to access the http/https process. A 403 response indicates that you are forbidden to access this resource and is the proper response in this scenario since the access-list is applied to the HTTP/HTTPS process as opposed to an interface level access-list. If the access-list was applied to an interface instead of the HTTP/HTTPS process, then no response would be the appropriate